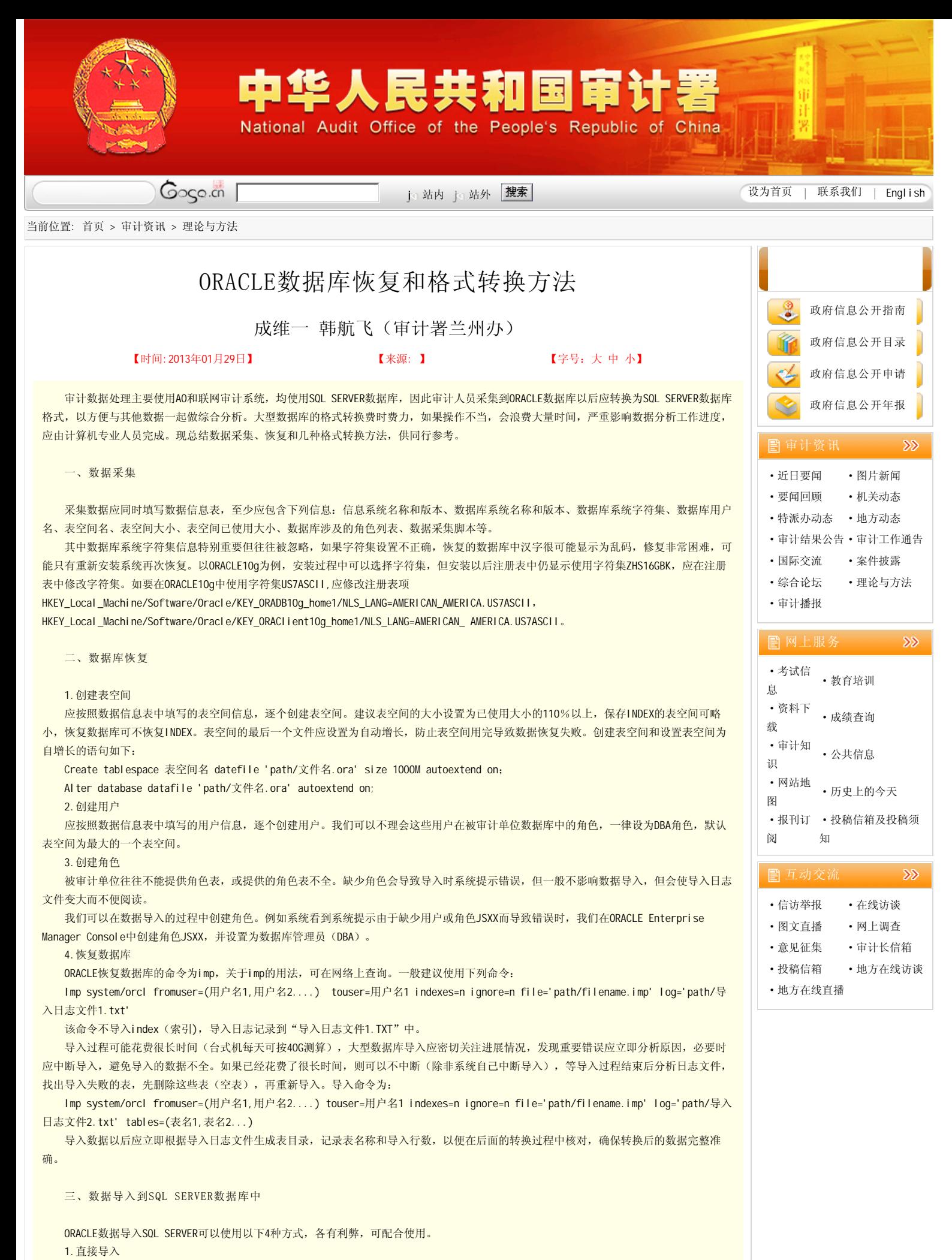

使用SQL SERVER的导入导出工具,选择数据源为ORACLE Provider for OLE DB,选择要导入的表,可导入数据。这个方法的优点是使用方

便,不需其他的工具。缺点是不能正确识别ORACLE的部分数据类型(如VARCHAR2),需手工设置,费时费力。 2.使用SSMA(Microsoft SQL Server Migration Assistant for Oracle) 这是微软公司提供的一个免费的数据迁移工具,可直接把ORACLE数据库迁移到SQL SERVER中。这个工具的缺点有三个,一是选择全部表, 系统会自动选择每个表的索引(INDEX)和触发器(TRIGGER),其中TRIGGER可能因导入表的顺序问题而导致错误,仅导出空表。若逐个选择 表,花费时间较长。二是无法设置ORACLE字符集,如果ORACLE未使用ZHS16GBK字符集,可能导致汉字乱码。三是部分表虽无特殊数据类型,但 导出行数不正确,原因不详。 3.使用LINK SERVER 关于LINK SERVER的使用,可参阅署计算机中心下发的《LINK SERVER及其在AO中的应用》一书。在SQL SERVER中设置好链接服务器后,编 写脚本,导入数据。 例如在ORACLE中已导入USER1的1张表T1,欲导入已建好的SQL SERVER数据库"地税",可用用户USER1创建链接服务器ORCL,在SQL SERVER中使用以下脚本: Select \* into 地税.dbo.T1 from openquery(orcl,'select \* from T1') Go 由于表比较多,脚本很长,逐个录入很费时间,容易出错,可以利用前面使用导入日志生成的表目录,在WPS表格中生成脚本。如下图所 示,将C列全选,粘贴到SQL SERVER中即可。 使用LINKSERVER的缺点有两个,一是极少数表导入出错,提示接口返回错误的信息,原因可能是使用了用户自定义数据类型。二是部分表 中因使用了datetime2类型而导致不能正确导入。 4.使用文本文件过渡 极少数表使用前3种方法均不能正确转换,但在SQL SERVER中建立了空表。可以先把ORACLE表导出为文本文件,再使用SQL SERVER的导入

导出工具导入数据库。导出文本文件应应选择恰当的字符串分隔字段,保证不与数据库中的串重复,例如"|@@|"。

该方法的缺点有两个,一是需要导出文本文件,费时间又费空间,二是部分备注字段中有换行符,导致表中的一行数据在文本文件中显示